راهنماي تصويري ورود به سامانة ثبت نام سنجش و پذیرش مدارس استعداد های درخشان دورة اول متوسطه سال تحصيلي ۱۳۹۸-۹۹

**\* جهت ورود به سامانه ثبت نههام از مرورگرهههاي chrome و ي ا**

**Firefox Mozilla استفاده نمايي د. ض منا از بك ار ب ردن دكم ه برگشت Back براي رفتن به صفحات قبل خودداري نم وده و از دكمه "گام قبلي" در سامانه استفاده كنيد.**

\* جهت ورود به سامانة ثبت نام، كد ملي خود و رمز همگام را كه از مدير مدرسة خود دريافت نمودهايد، در قسمتهاي مربوط وارد نماييد.

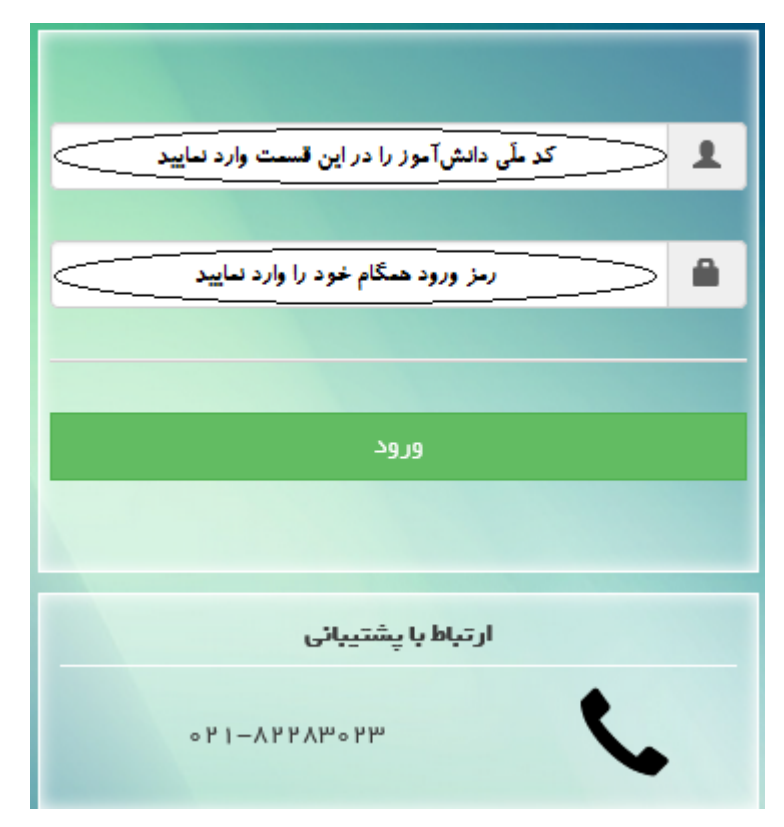

**توجه:** اگر بنا به هر دليلي، پيام خطايي مبني بر اشتباه بودن كد ملي يا رمز همگام نمايش داده شود، بايد به مدرسة محل تحصيل كنوني خود مراجعه نموده و نسبت به برطرف نمودن مشكل اطلعااتي و رفع نقص در سامانة سناد يا دريافت رمز همگام از مدير مدرسة محل تحصيل خود اقدام نماييد.

**❊** پس از ورود به سامانه، نقش و عانوان سازماني خود را (نقش «دانشآموز» و عانوان سازماني نام مدرسة محل تحصيل خود) انتخاب نموده و بر روي دكمة **«تاييد»** كليك نماييد.

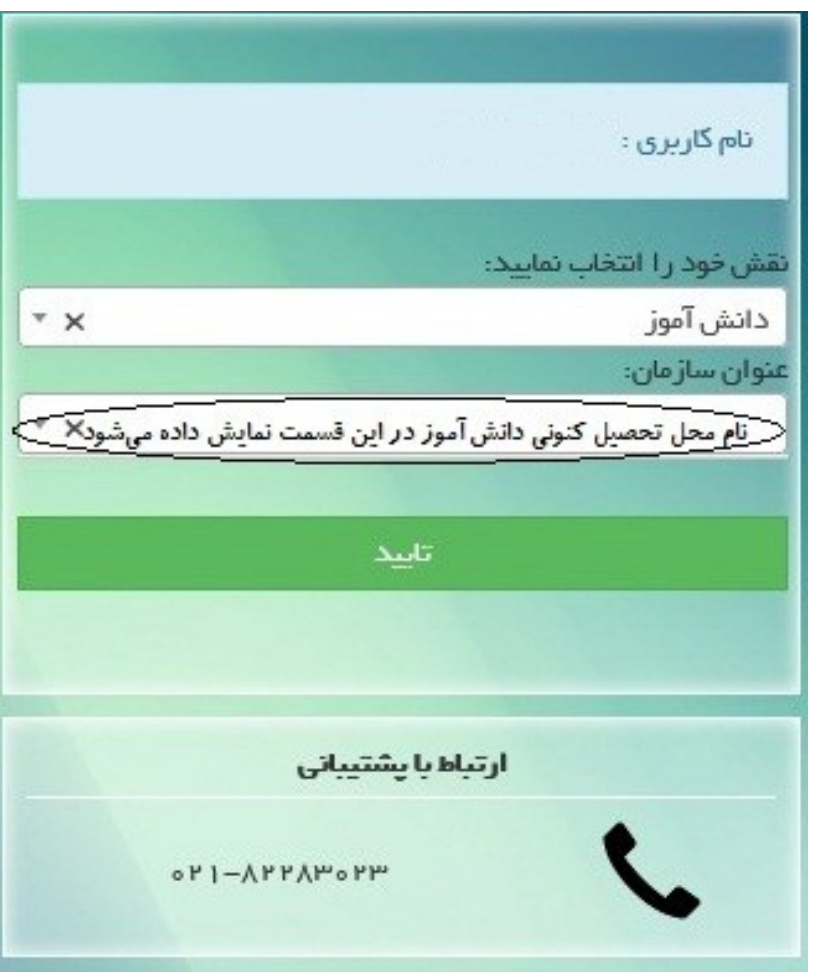

با ورود به این صفحه به محض فشردن دکمه جدید فرم ثبت نام برای شما نمایش داده می شود.

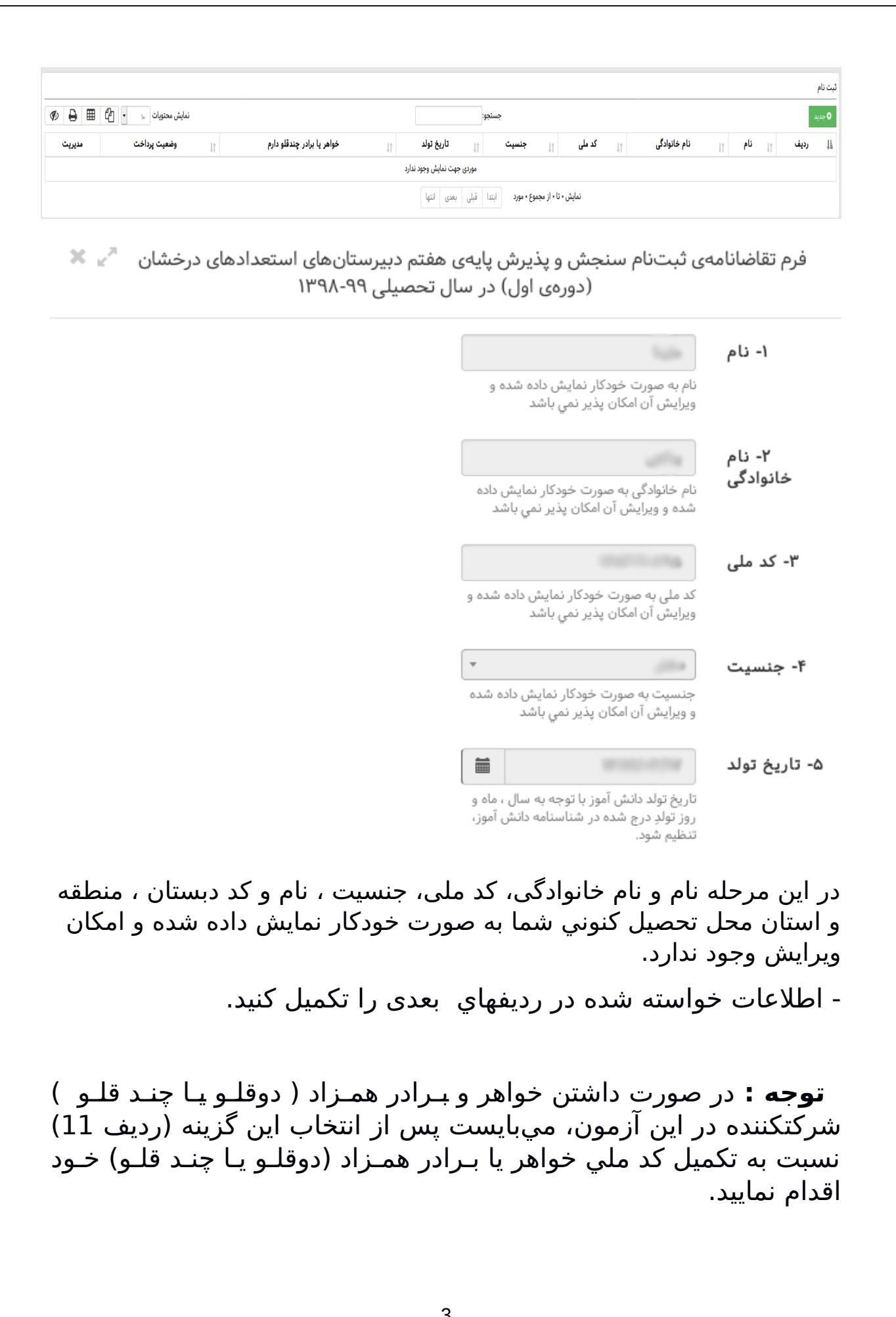

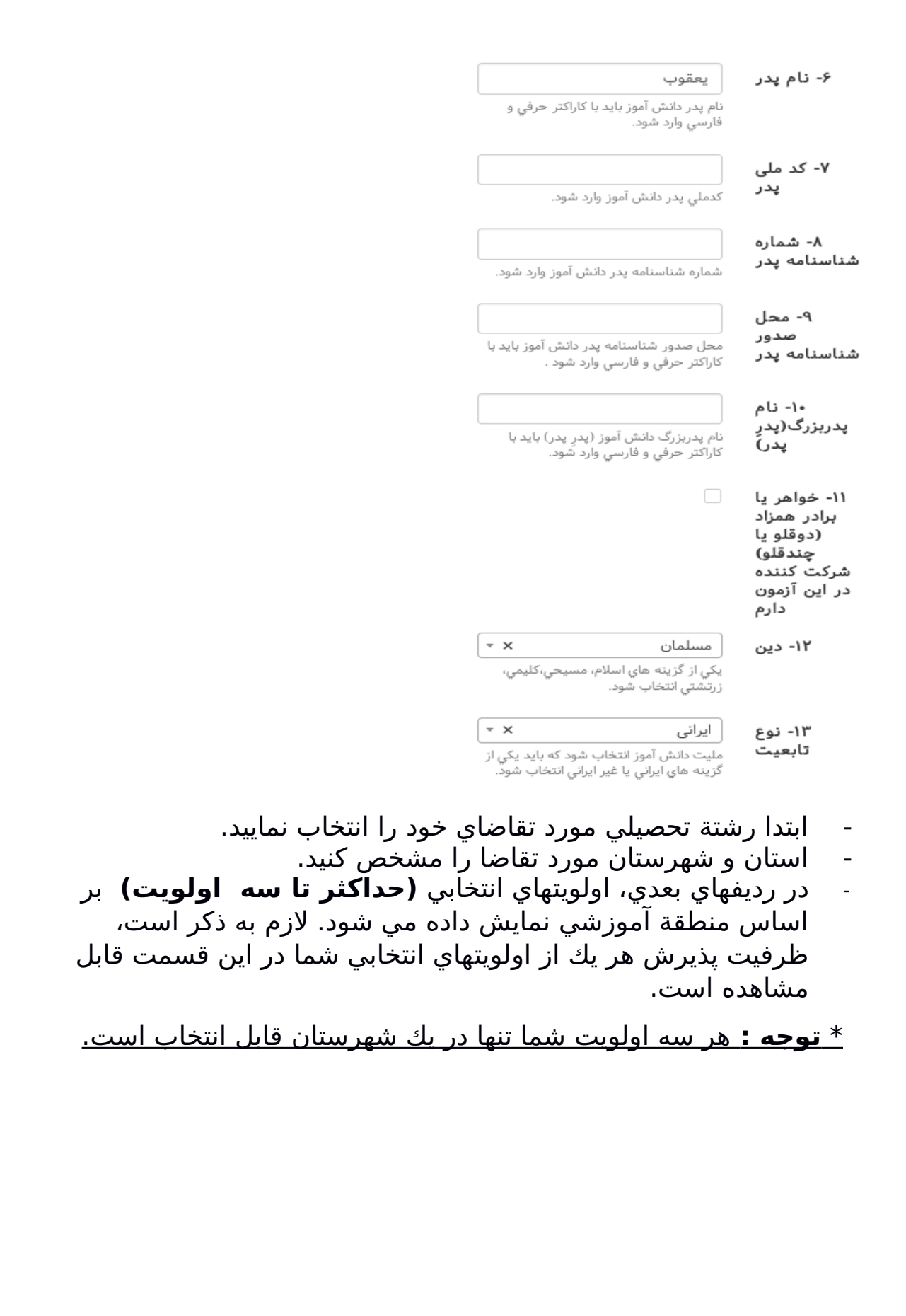

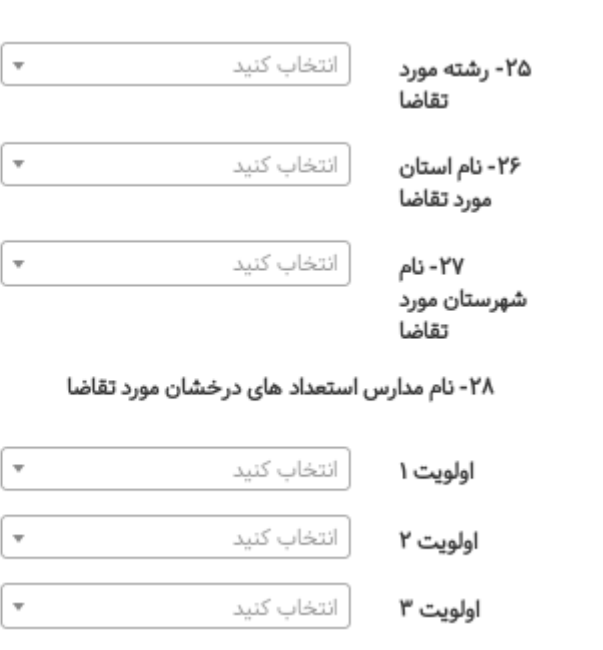

**توجه :** براي تصوير داوطلب ابعاد و حجم فايل محدودي مشخص شده است . به منظور آماده سازي فايل در ابعاد خواسته شده میتوانید از نرم افزارهاي ويرايش عكس (ابزار Paint يا ساير برنامههاي ويرايش تصوير) استفاده نماييد.

در ادامه اطلعاات خواسته شده در ردیف های بعدی را تکمیل نمایید و در آخر گزینة تأیید صحت اطلاعات وارد شده را علامت بزنید و برروي دكمة ذخیره نماييد.

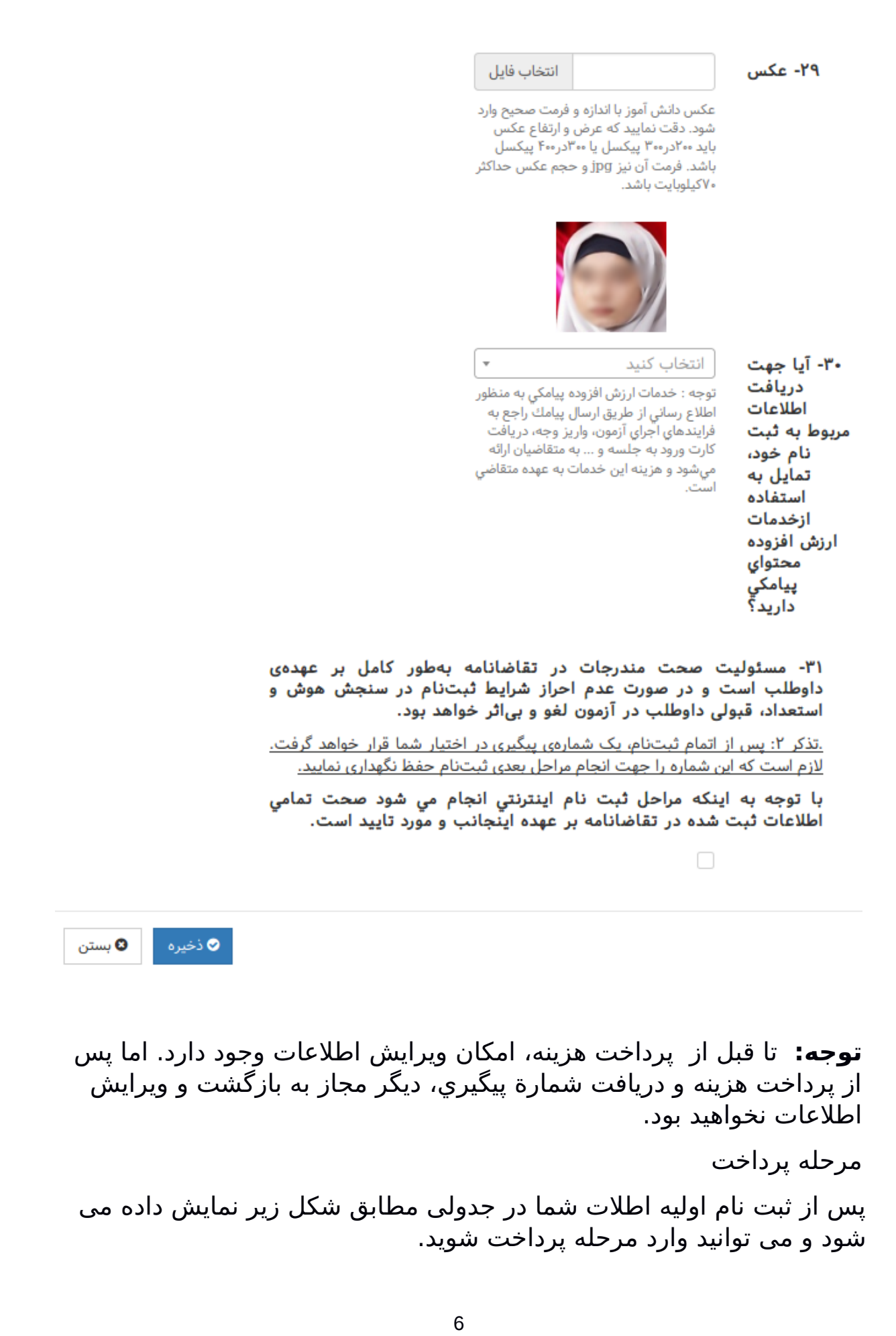

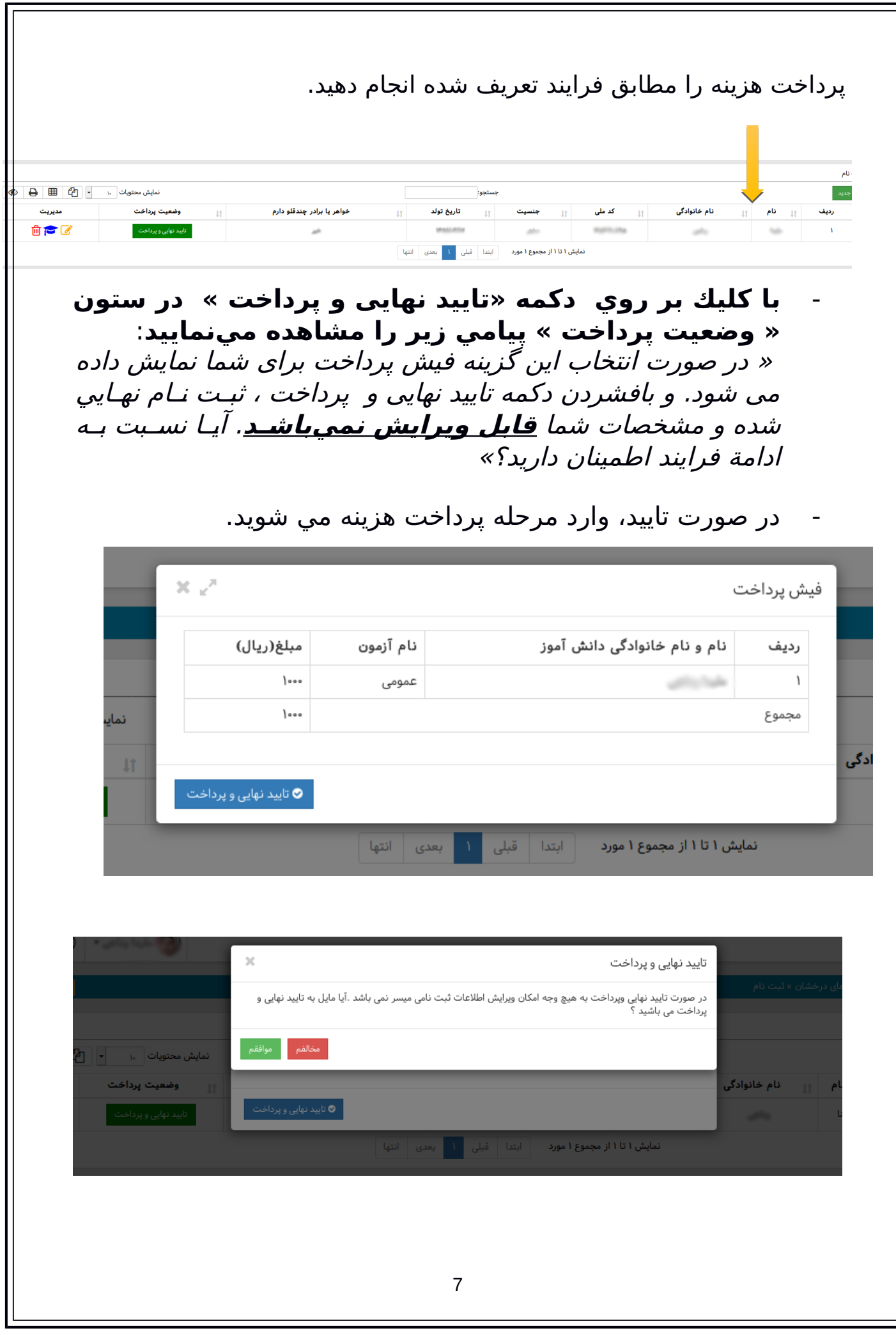

## **توجه :** جهت پرداخت هزينة ثبت نام، از كارتهاي بانكي عاضو شبكة شتاب با داشتن رمز دوم (رمز خريد اينترنتي) و 2CVV استفاده نماييد.

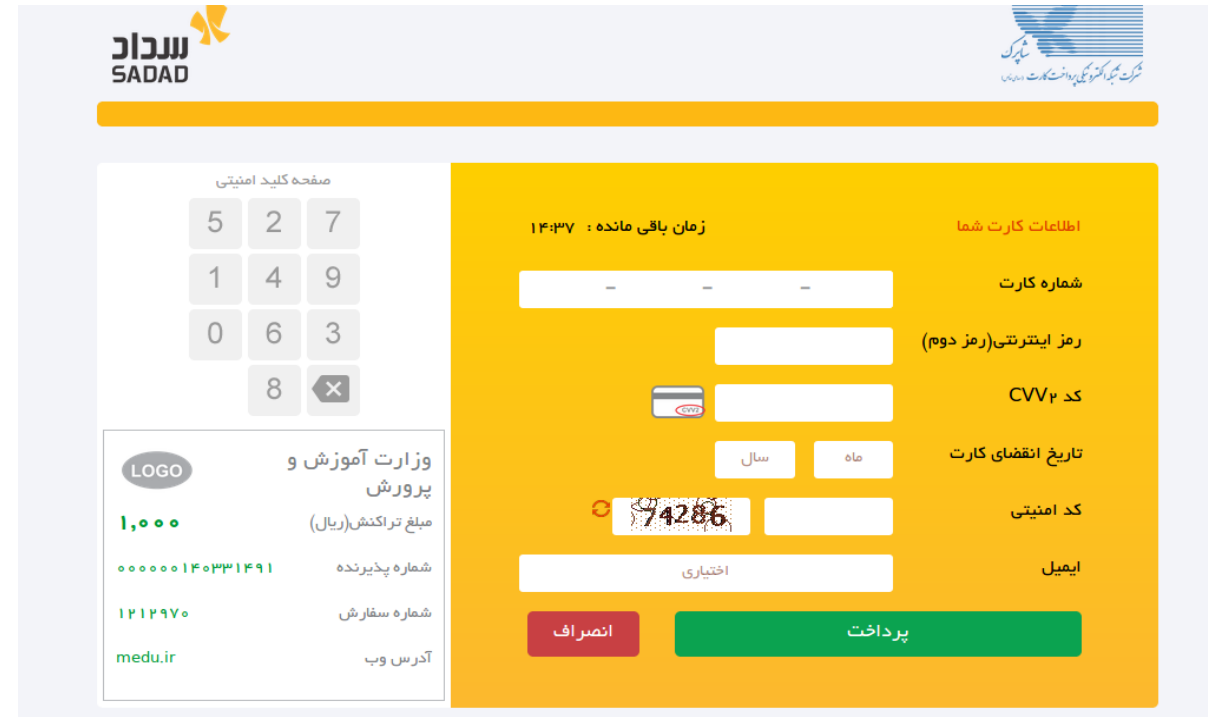

با فشردن دکمه پرداخت رسید پرداخت برای شما نمایش داده میشود و برای تکمیل شدن فرایند خرید وگرفتن کد پیگیری دکمه تکمیل فراین خرید را کلیک نمایید.

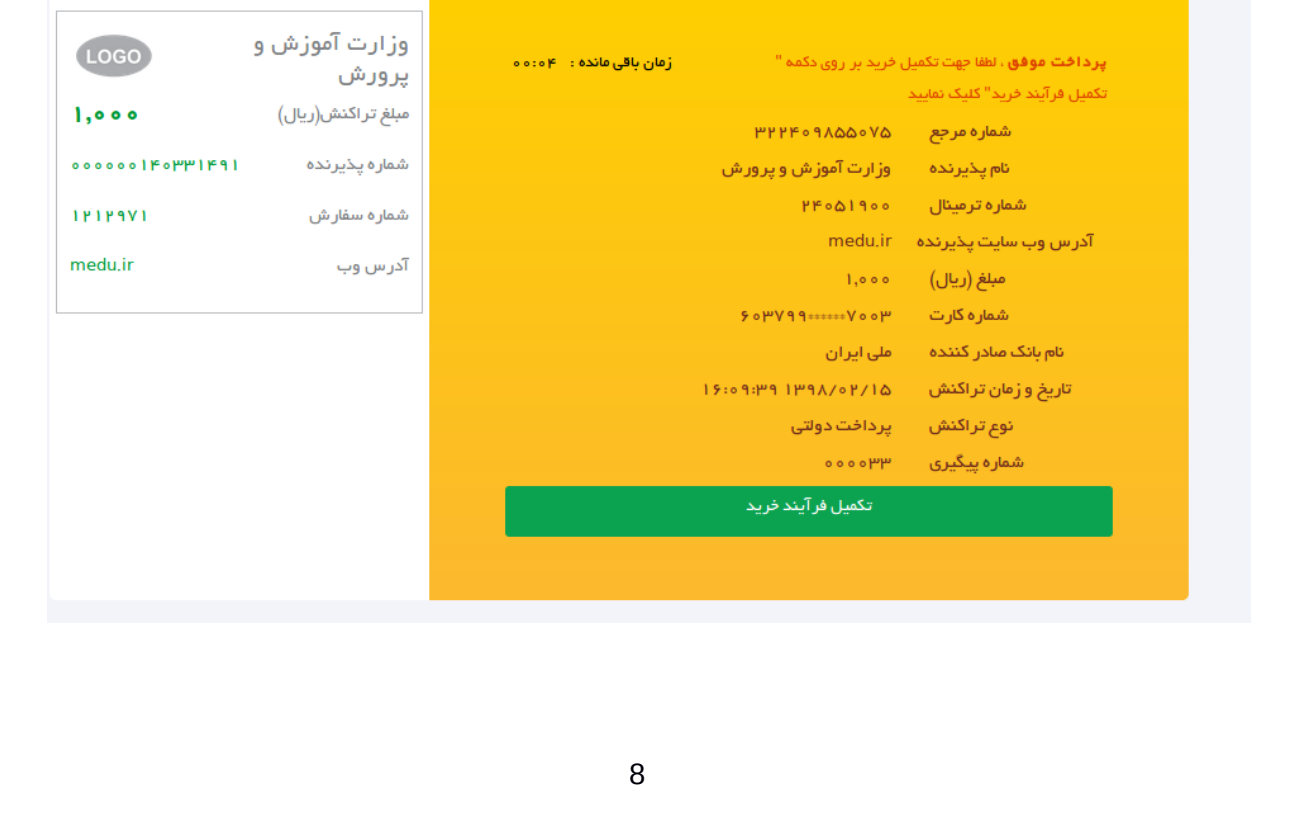

**توجه:** تصوير زير، رسيد پرداخت الكترونيكي شما ست و كد پيگيـری را بـه منزله امور بانکی نزد خود نگه دارید.

این رسید به منزلة رسيد ثبت نام و شماره پيگيري نمي باشد. جهت دريللافت رسـيد ثبـت نـام و شـماره پيگيـري، روي عبـارت **«بازگشت بـه صـفحه درخواست پرداخت»** كليك نماييد.

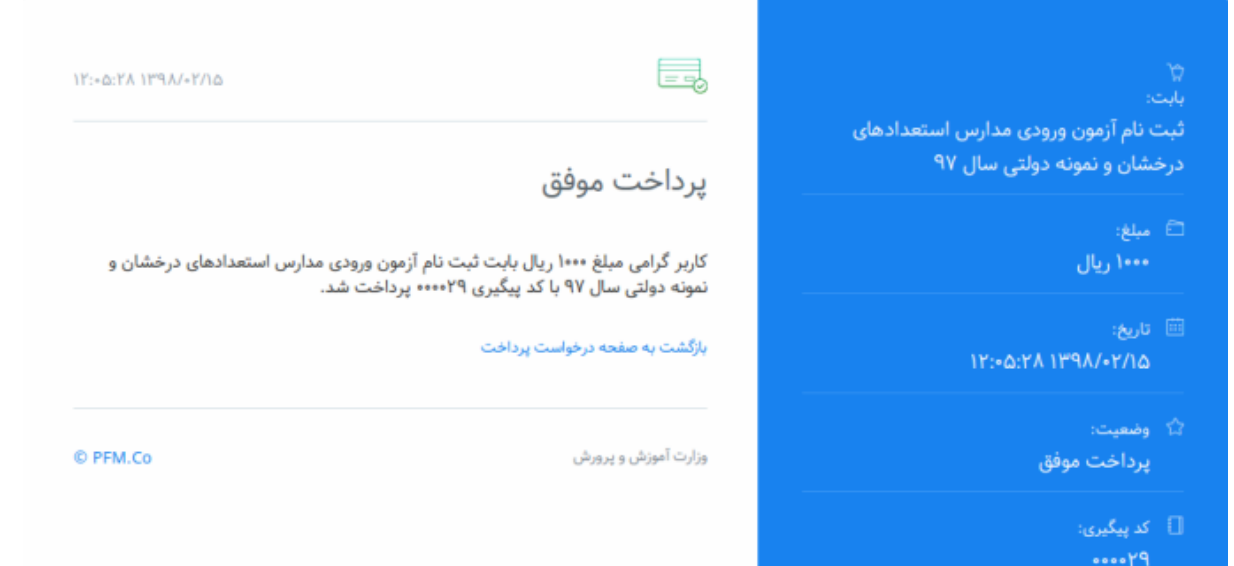

در اين مرحله، ثبتنام شما بـه پايـان مي٫رسـد. ب روی دکمـه رسـيد ثبـت کليـک کرده رسيد ثبت نام و شمارة پيگيري خود را چاپ نماييد.

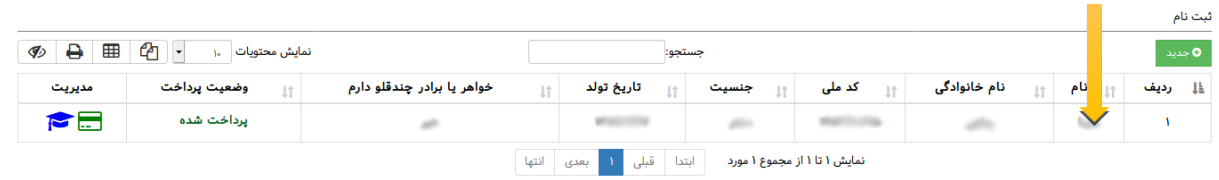

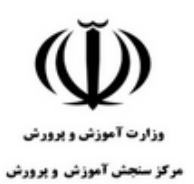

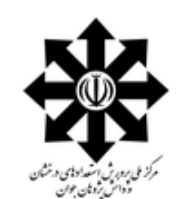

رسيد ثبتنام

سنجش و پذیرش ورودی پایه هفتم دبیرستانهای استعدادهاٰی درخشان (دوره اول) سال تحصیلی ۹۹-۱۳۹۸

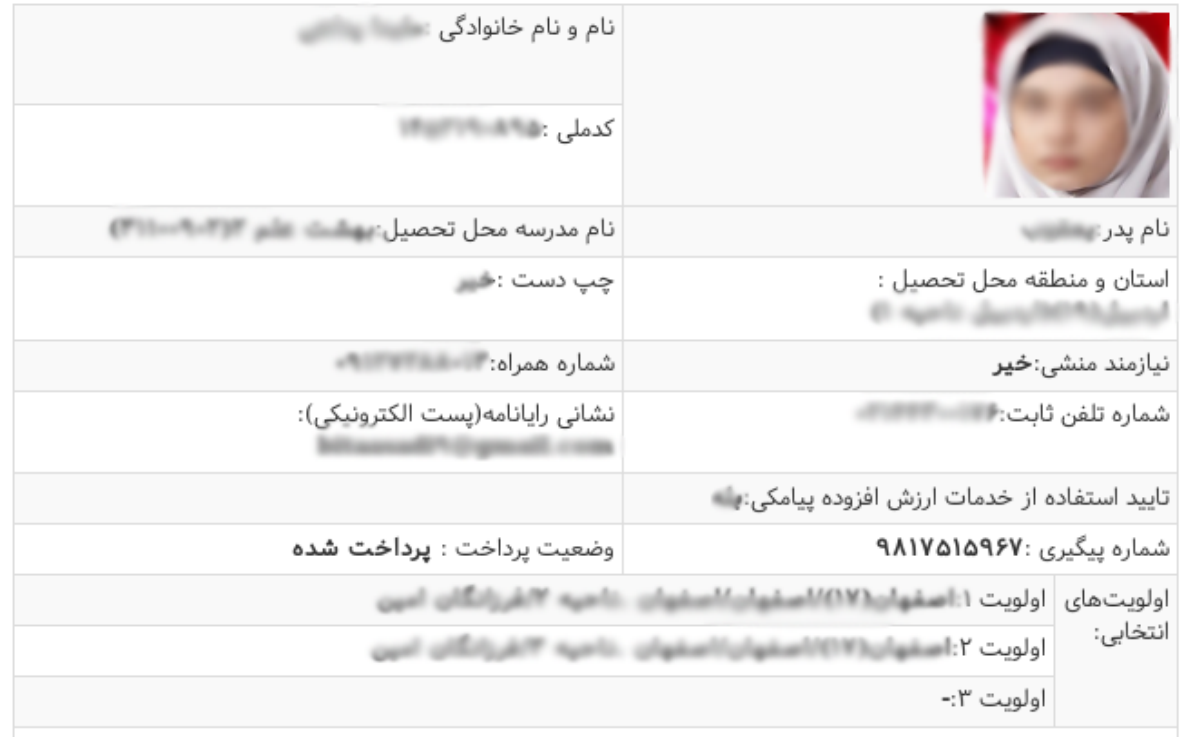

**توجه:** ضروري است، نسخة چاپي رسيد ثبت نام و پرداخت هزينه را ( كه شمارة پيگيري در آن درج شده است) جهت استفادههاي بعدي نزد خود نگهداري نماييد.

**عدم دريافت شمارة پيگيري از سامانه، به معناي عدم ثبت نام ميباشد.**